## **СОЗДАНИЕ СИСТЕМЫ ДЛЯ УДАЛЁННОГО УПРАВЛЕНИЯ КОМПЬЮТЕРОМ С ИСПОЛЬЗОВАНИЕМ ПРОТОКОЛА MQTT**

## *Матиевский П. А., учащийся*

*Национальный детский технопарк г. Минск, Республика Беларусь* 

*Сицко А. Л. – канд. техн. наук, доцент каф. ИСиТ*

Данный проект описывает разработку системы удаленного управления компьютером. В проекте приводится описание архитектуры приложения и его функциональных возможностей. Система позволяет управлять компьютером через интернет, включая управление файлами, запуск и остановку приложений, настройку операционной системы, мониторинг работы системы и прочие функции. Результатом работы является полноценная система удаленного управления компьютером, предназначенная для повышения производительности работы IT-специалистов и улучшения качества обслуживания пользователей.

В наше время компьютеры используются повсеместно. И в обучающих целях, и для проведения досуга. Например, для просмотра фильмов и сериалов, прослушивания музыки, демонстрации проектов и презентаций. И не всегда пользователю удобно использовать периферийные устройства, такие как клавиатура и компьютерная мышь.

Актуальность проекта заключается в возможности облегчения использования компьютера без применения мыши и клавиатуры. Система удаленного управления позволяет переключать песни, видео, слайды, изменять звук, управлять мышью, ставить на паузу и запускать проигрыватель. Система облегчит проведение учебных занятий в школе, лекции в ВУЗах, конференций и других мероприятий.

Этапы реализации системы удаленного управления компьютером:

1. Выбор протокол обмена данными. MQTT(Message Queue Telemetry Transport) – это компактный и открытый протокол обмена данными, созданный для передачи данных на удалённых локациях, где требуется небольшой размер кода и есть ограничения по пропускной способности канала.

Основные особенности протокола MQTT:

− асинхронный протокол

− компактные сообщения

− работа в условиях нестабильной связи на линии передачи данных

− поддержка нескольких уровней качества обслуживания (QoS)

− легкая интеграция новых устройств

2. Выбор языка программирования. Для создания телефонного приложения выбрана среда визуальной разработки Android-приложений App Inventor. Преимущества App Inventor:

− понятный интерфейс;

− лёгкость создания;

− большой выбор библиотек.

− на компьютере работает скрипт, написанный на Python. Преимущества Python:

− большой выбор библиотек;

− лёгкий синтаксис;

− широкое применение.

3. Выбор библиотек для реализации взаимодействия устройств:

−Pyautogui — это библиотека, которая позволяет эмулировать действия пользователя как с клавиатурой (нажатия клавиш, ввод текста, горячие клавиши), так и с мышкой (правая/левая кнопка, нажатие, перенос).

−Paho-mqtt — это библиотека для работы с MQTT брокером позволяющая как подписываться на топики, так и отправлять их в качестве издателя.

−В App Inventor использовалась библиотека UrsPahoMQTTClient

− UrsPahoMQTTClient – также, как и paho-mqtt позволяет подписываться и отправлять топики, но уже с мобильного приложения.

4. Интерфейс. Программа получила интерфейс, представленный на рисунке 1.

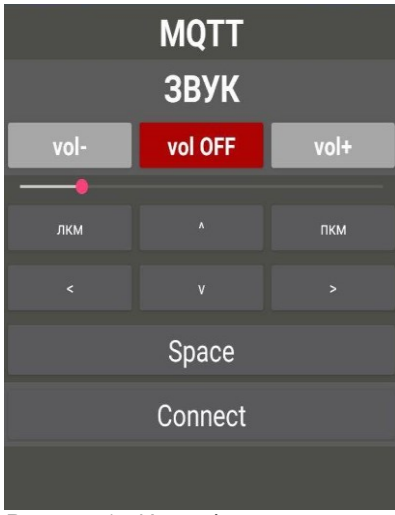

Рисунок 1 - Интерфейс программы

5. Заключение. В ходе работы была создана система для обеспечения удаленного взаимодействия смартфона и персонального компьютера. Проект был протестирован учащимися и учителями гимназии и получил положительные отзывы.

## *Список использованных источников:*

*1. Белов, А. В. Разработка устройств на микроконтроллерах AVR: шагаем от «чайника» до профи. Книга + видеокурс / А. В. Белов. – СПб. : Наука и техника, 2013. – 528 с.: ил. + CD.*

*2. Блум, Дж. Изучаем Arduino: инструменты и методы технического волшебства: пер. с англ. / Дж. Блум. – СПб. : БХВ-Петербург, 2015. – 336 с.: ил.*

*3. Кёниг, Э. Эффективное программирование на C++. Практическое программирование на примерах / Эндрю Кёниг, Барбара Му. – М.: Вильямс, 2016. – 368 с.*